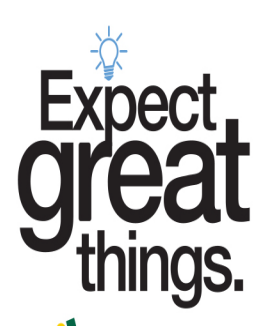

## **Доступ к заявке на участие в программе Magnet через Центр домашнего доступа (Home Access Center, HAC)**

**Шаг 1: Войдите на веб-сайт Home Access Center (НАС), используя свое имя пользователяопекуна и пароль. Обратите внимание, что пароли чувствительны к регистру. [Нажмите](https://hac40.pps.k12.pa.us/HomeAccess4_1/Account/LogOn?ReturnUrl=/homeaccess4_1)  [здесь, чтобы войти в систему HAC.](https://hac40.pps.k12.pa.us/HomeAccess4_1/Account/LogOn?ReturnUrl=/homeaccess4_1)**

## **Если ваш ребенок…**

- **В настоящее время учится в PPS и посещает классы K-11,** вы можете использовать свои данные для входа в систему HAC, чтобы приступить к подаче заявки. Если вы забыли свой пароль, НО установили 2 контрольных вопроса для аутентификации, вы можете воспользоваться функцией [Забыты имя](https://hac40.pps.k12.pa.us/HomeAccess4_1/Content/Register/ForgotCredentials.aspx)  [пользователя или пароль.](https://hac40.pps.k12.pa.us/HomeAccess4_1/Content/Register/ForgotCredentials.aspx) В противном случае для сброса данных вашей учетной записи вам придется обратиться на горячую линию PPS для родителей 412-529-HELP (4357).
- **Если вы проживаете в городе, а ваш ребенок в настоящее время посещает частную, приходскую или чартерную школу или программу PPS PreK,** вы получите свои данные для активации учетной записи в системе HAC после завершения процесса предварительной регистрации. Это необходимо сделать, чтобы вы смогли подать заявку на участие в программе Magnet. Посетите веб-сайт <https://www.pghschools.org/enrollment> и ознакомьтесь с руководством по приему «New Enrollment Guide», чтобы начать этот процесс.
- **Если ребенок новенький в PPS,** вы получите свои данные для активации учетной записи в системе HAC после завершения процесса предварительной регистрации. Это необходимо сделать, чтобы вы смогли подать заявку на участие в программе Magnet. Посетите веб-сайт <https://www.pghschools.org/enrollment> и

ознакомьтесь с руководством по приему «New Enrollment Guide», чтобы начать этот

процесс.

## **Шаг 2: Выберите учащегося, для которого вы заполняете заявку на Magnet.**

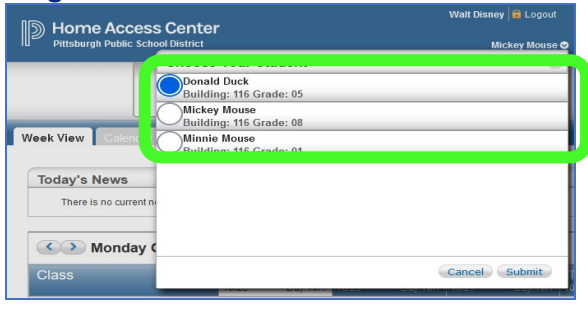

**«Update enrollment» («Обновить регистрацию»), чтобы получить доступ к форме заявки на участие в программе Magnet. Нажмите «Start» («Старт») рядом с заявкой на Magnet, чтобы начать заполнение формы.**Walt Disney **In** Logout

**Шаг 3: Нажмите на экран регистрации, затем на вкладку** 

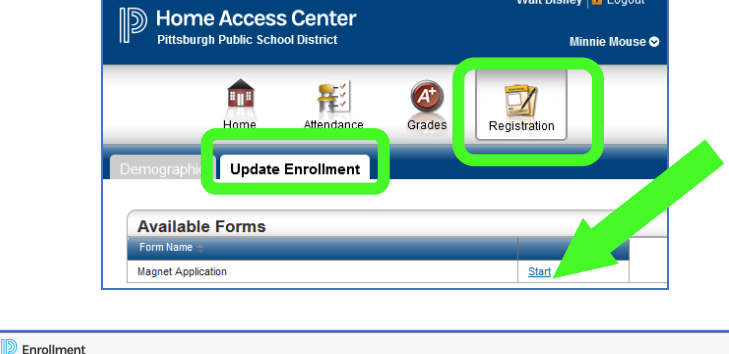

saved applicat

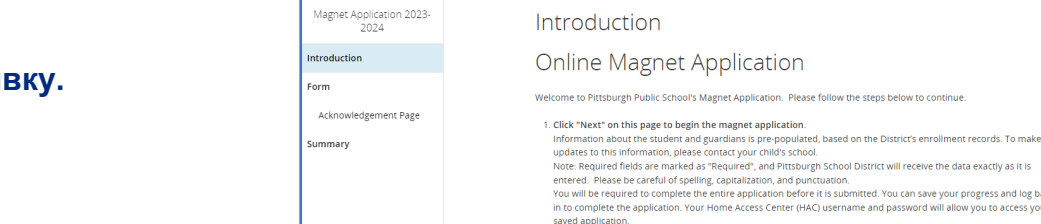

**Шаг 4: Заполните заявку.** 

**У вас есть вопросы о входе в систему?** Обратитесь на горячую линию для родителей 412-529-HELP (4357) **У вас есть вопросы о программе Magnet?** Обратитесь в офис программы Magnet по эл. почте [magnetoffice@pghschools.org](mailto:magnetoffice@pghschools.org) или по тел. 412-529-3991

Государственные школы Питтсбурга (PPS) не допускают в своих программах деятельности или занятости дискриминации по признаку расы, цвета кожи, национального происхождения, пола (включая гендерную идентичность или самовыражение), сексуальной ориентация, происхождения, национального происхождения, семейного положения, беременности или инвалидности или возраста и обеспечивают равный доступ к группам бойскаутов и другим целевым молодежным группам. Запросы можно направлять зам. инспектора по делам учащихся, координатору секции IX или координатору секции II 504/ ADA по адресу 341 S. Bellefield Avenue, Pittsburgh, PA 15213, 412- 529-3950, TitleIXCoordinator@pghschools.org или по тел. 412-529-HELP (4357).